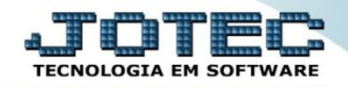

## **CONSULTA RELACIONAMENTO DE PRODUTO INTERNO X PRODUTO EXTERNO ETCAPRLPR**

 *Explicação: Serão visualizados em tela os produtos vinculados nas entradas de compras, demonstrando o fornecedor do produto, trazendo as seguintes informações: produto externo do fornecedor, código do fornecedor, código e descrição do produto interno da empresa e estoque atual do produto.*

## Para realizar esta consulta, acesse o módulo: *Estoque***.**

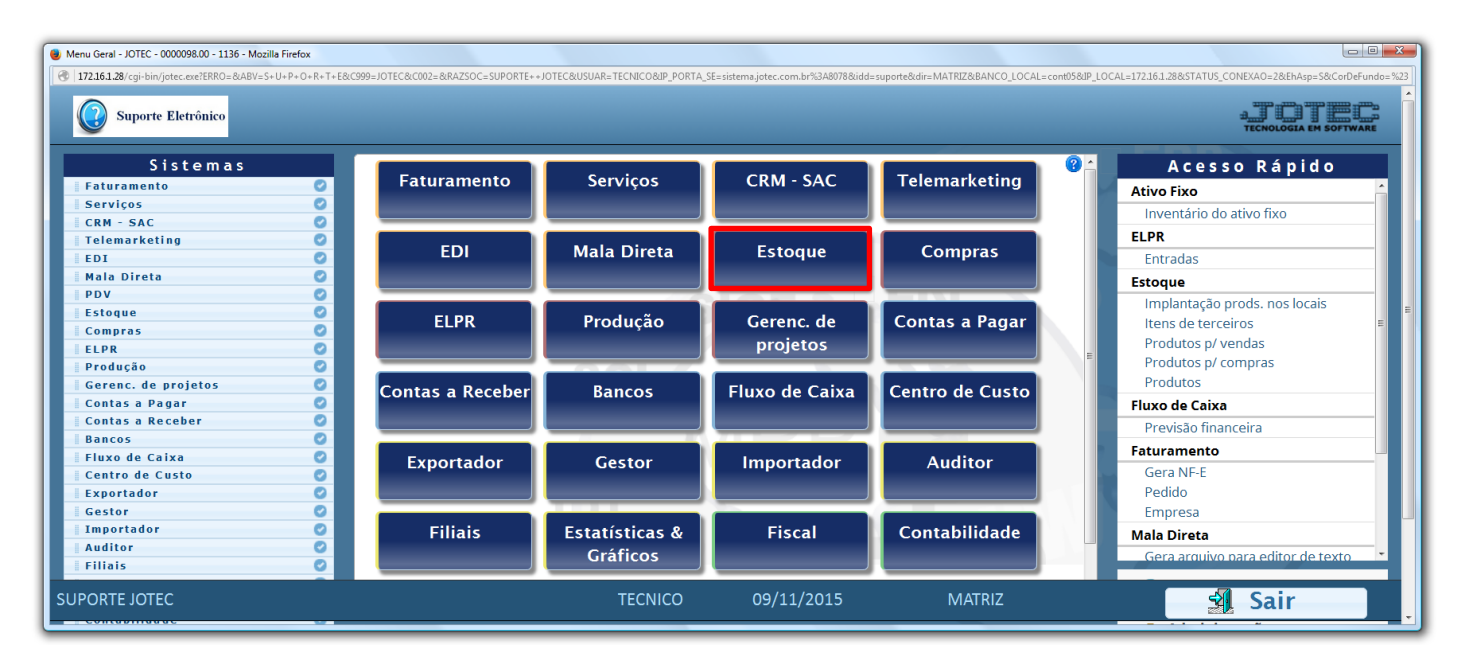

Em seguida acesse: *Consulta > Pesquisa de prod. emitente.*

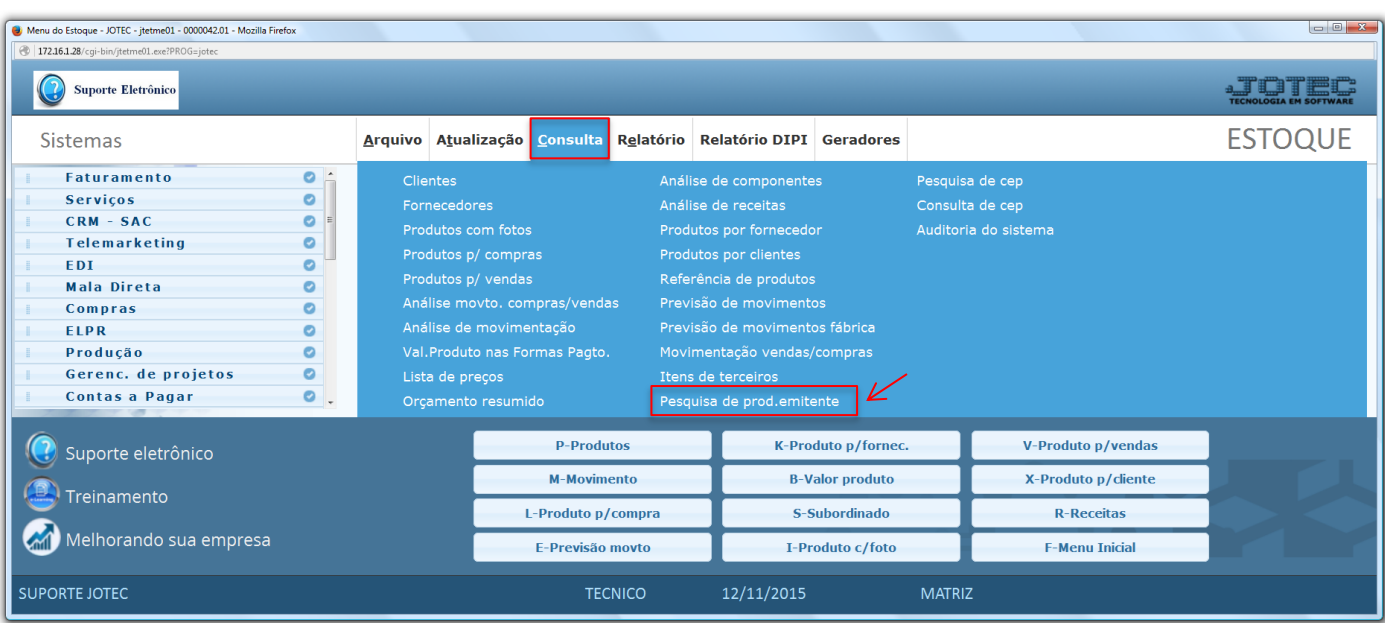

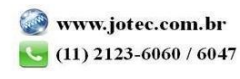

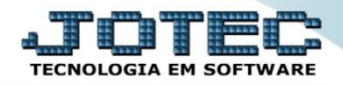

 Na tela seguinte, a consulta poderá ser realizada de várias formas, tais como: *Tipo de emitente (Cliente ou Fornecedor), Emitente*, *Produto do emitente (Externo)* e *Produto (Interno).* Selecione / informe as opções desejadas e clique no ícone do *"Binóculo"* para gerar a consulta.

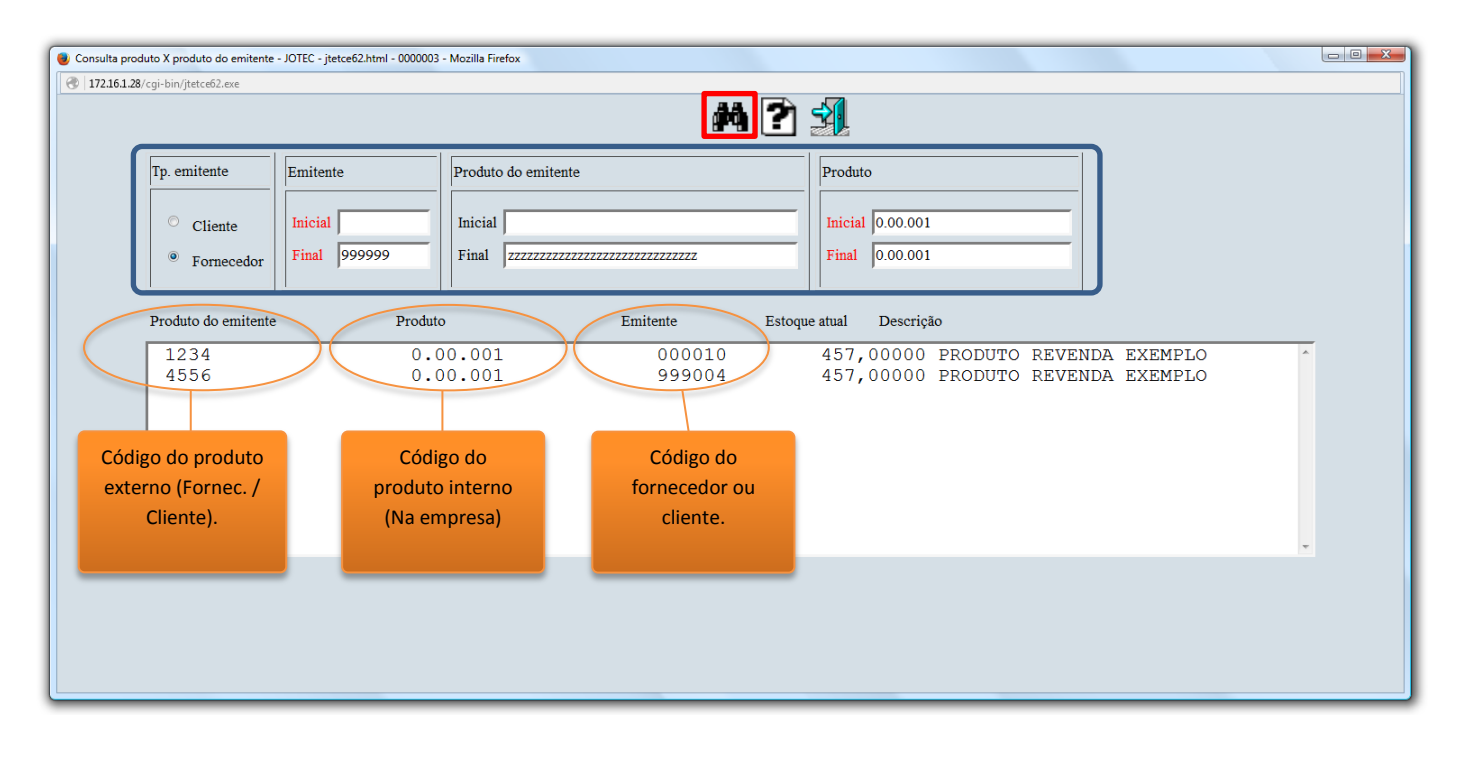

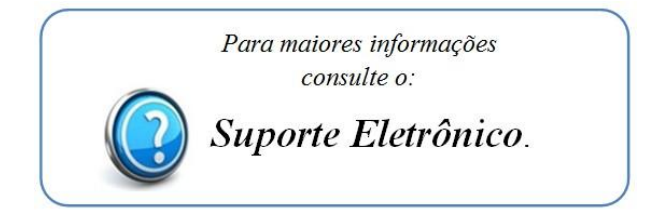

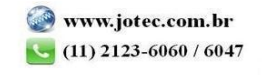